# Issuel ab API Guide

Date last modified: 09/07/2017

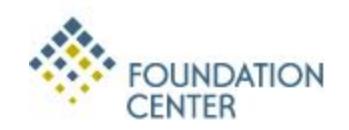

## **Contents**

- Introduction
- Request an API Key
- Create an RSS feed
- Using the API
- Parameters at a Glance
- Parameters in depth
	- key
	- format
	- issues
	- organization
	- pub\_date and pub\_date\_end
	- add\_date and add\_date\_end
	- modified\_date and modified\_date\_end
	- number and page\_num
	- sort
	- keyword (including multiple keywords)
	- coverage and coverage\_strict
	- pubtype and not\_pubtype
	- ein\_any, ein\_gm, and ein\_org
- Additional Example API Requests
- Returned Data
- Example output

### Introduction

IssueLab, a service of the Foundation Center (www.foundationcenter.org), is working to more effectively gather, index, and share the collective intelligence of the social sector. We provide free access to thousands of case studies, evaluations, white papers, and issue briefs addressing some of the world's most pressing social problems. We also are committed to increasing access to this knowledge by making it broadly available through issuelab.org, other Foundation Center websites, distributed Knowledge Centers (http://www.issuelab.org/services), content-sharing partnerships with libraries, archives, and online communities, and our Application Programming Interface (API) service.

IssueLab's API gives you access to our entire collection. You can grab our resources in XML or JSON your choice, and can use this data for mash-ups and/or as content alongside your own site offerings.

This guide provides descriptions, instructions, and plenty of examples to illustrate how to construct API requests. If while using our API you get stuck or have a question, or need assistance getting started, don't hesitate to get in touch with us at info@issuelab.org.

# Request an API Key

To get started, you will need your own API key. We tie API keys to domains, so you will need one for every application you want to bring our data into. Don't have a key yet? Visit [http://data.issuelab.org](http://data.issuelab.org/) to request one. Once you have a key, you are ready to go!

## Create an RSS feed

In addition to providing IssueLab data in XML or JSON for use in web applications, we also offer a convenient way to take your custom data request and generate a valid RSS feed, with or without cover graphics, that's ready for public consumption. All you need is your API key and your API request to get started. We'll take that info and generate a URL that leads to your custom RSS feed. Your API key will be anonymized in this process so you can share and use your feed in any way you see fit.

Continue reading this Guide to find out about the many data request customization options available to you through our API. When you've finalized your API request, try our RSS tool to create your own valid feed. Visit <http://data.issuelab.org/request/rssfeedstart> to get started.

# Using the API

The parameters described below let you constrain your request by issue area(s), publishing organization, publication date, date resources were added to our database, number of resources you'd like to receive, and format (XML or JSON). Used together, these parameters enable you to construct intricate data requests. For example, you can run a weekly request for all resources added in the last seven days that were indexed under the issue areas "Children and Youth", "Poverty" and "Hunger" that were published in the last nine months. On the simpler side, you can request everything available with just two parameters -- your API key and your desired output format. Read on to learn more.

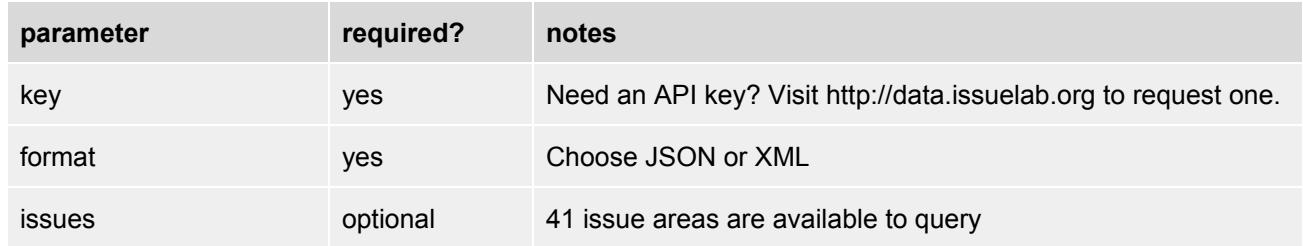

### Parameters at a Glance

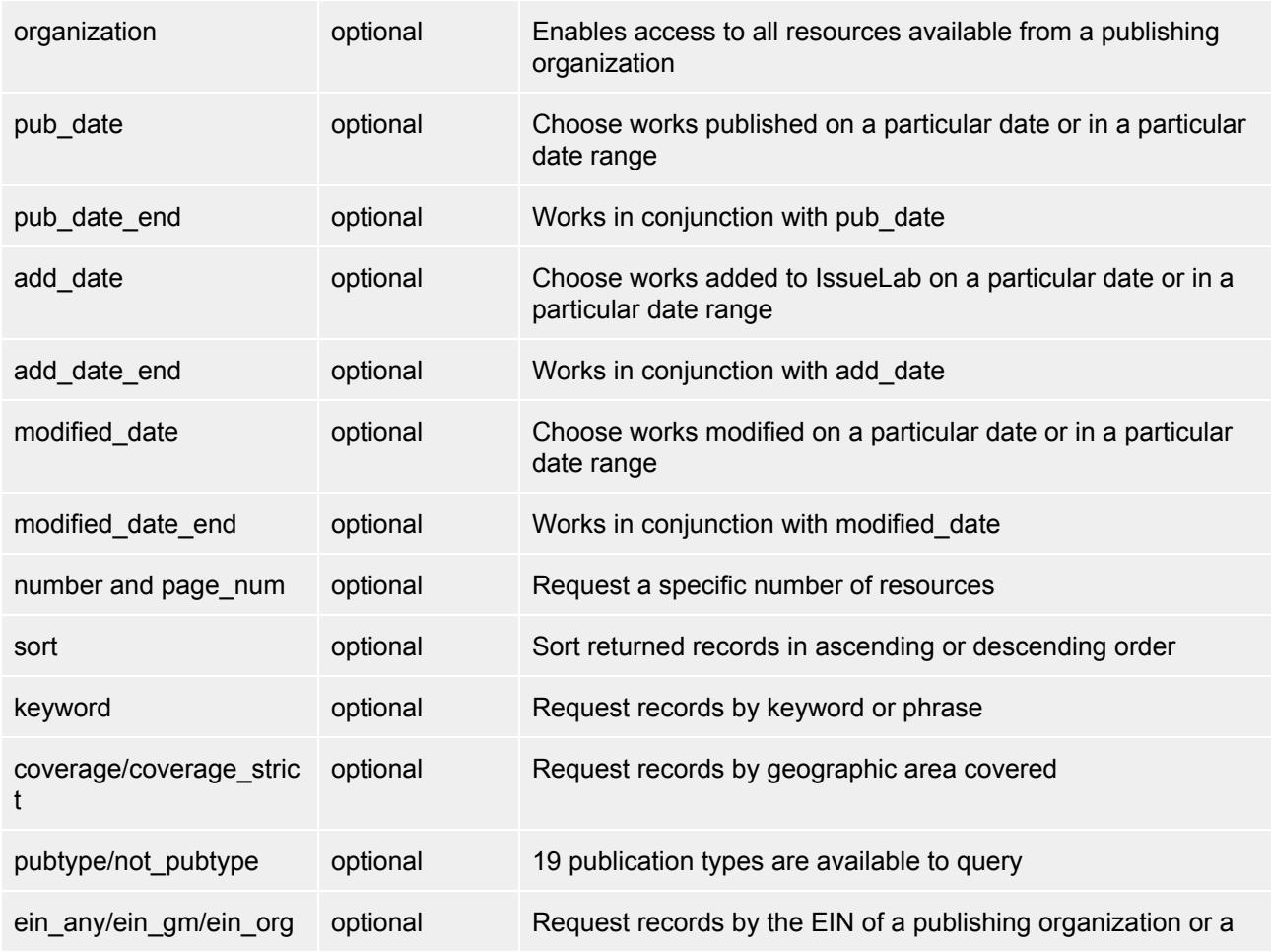

# Parameters in Depth

Here is everything you need to know about the parameters available to include in your requests.

# Parameter: key

#### *required*

You need an API key to access our resources. Visit http://data.issuelab.org to request one.

Example request: http://data.issuelab.org/fetch/key/your key/format/xml

### Parameter: format

#### *required*

You can retrieve data in either XML or JSON format. Note that either of the example requests below, which include only the "key" parameter and "format" parameter, are all you need to make a request for data. In other words, if you copy/paste one of these two examples into your browser, and replace your key with your actual key, data will be returned to you.

Example request: http://data.issuelab.org/fetch/key/your key/format/xml

Example request: http://data.issuelab.org/fetch/key/your key/format/json

### Parameter: issues

#### *optional*

Accepts one or multiple issue areas and allows you to limit or expand your results. If you do not include the issues parameter in your request you will receive all resources available regardless of the issues resources are categorized under.

#### **Single issue request**

To request resources from a single issue area in XML format, simply include the issue area identifier in your request like so:

http://data.issuelab.org/fetch/key/your key/format/xml/**issues/Education and Literacy**

#### **Multiple issue request**

1. To request resources across multiple issue areas and limit results to resources indexed under every issue area indicated, format your request like so: +[issue1|issue2|issue3]

For those of you with a database background, you can think of this request in terms of a WHERE clause in an SQL query -- SELECT \* FROM table WHERE issue='X' AND issue='Y' AND issue='Z'. Here, a resource must be indexed under 'X' and 'Y' and 'Z' to make it into your result set.

Example - "Fetch all resources in XML format indexed under Aging *and* Health *and* Women."

http://data.issuelab.org/fetch/key/your key/format/xml/**issues/+[Aging|Health|Women]**

2. To request multiple issue areas and maximize results to include records indexed under any issue area indicated, format your request like so: -[issue1|issue2|issue3].

In database speak, this would look like -- SELECT \* FROM table WHERE issue='X' OR issue='Y' OR issue='Z'. Here, any resource indexed under 'X' or 'Y' or 'Z' will make it into your result set.

Example - "Fetch all resources in XML format indexed under Aging *or* Health *or* Women."

http://data.issuelab.org/fetch/key/your key/format/xml**/issues/-[Aging|Health|Women]**

#### **Available issue areas**

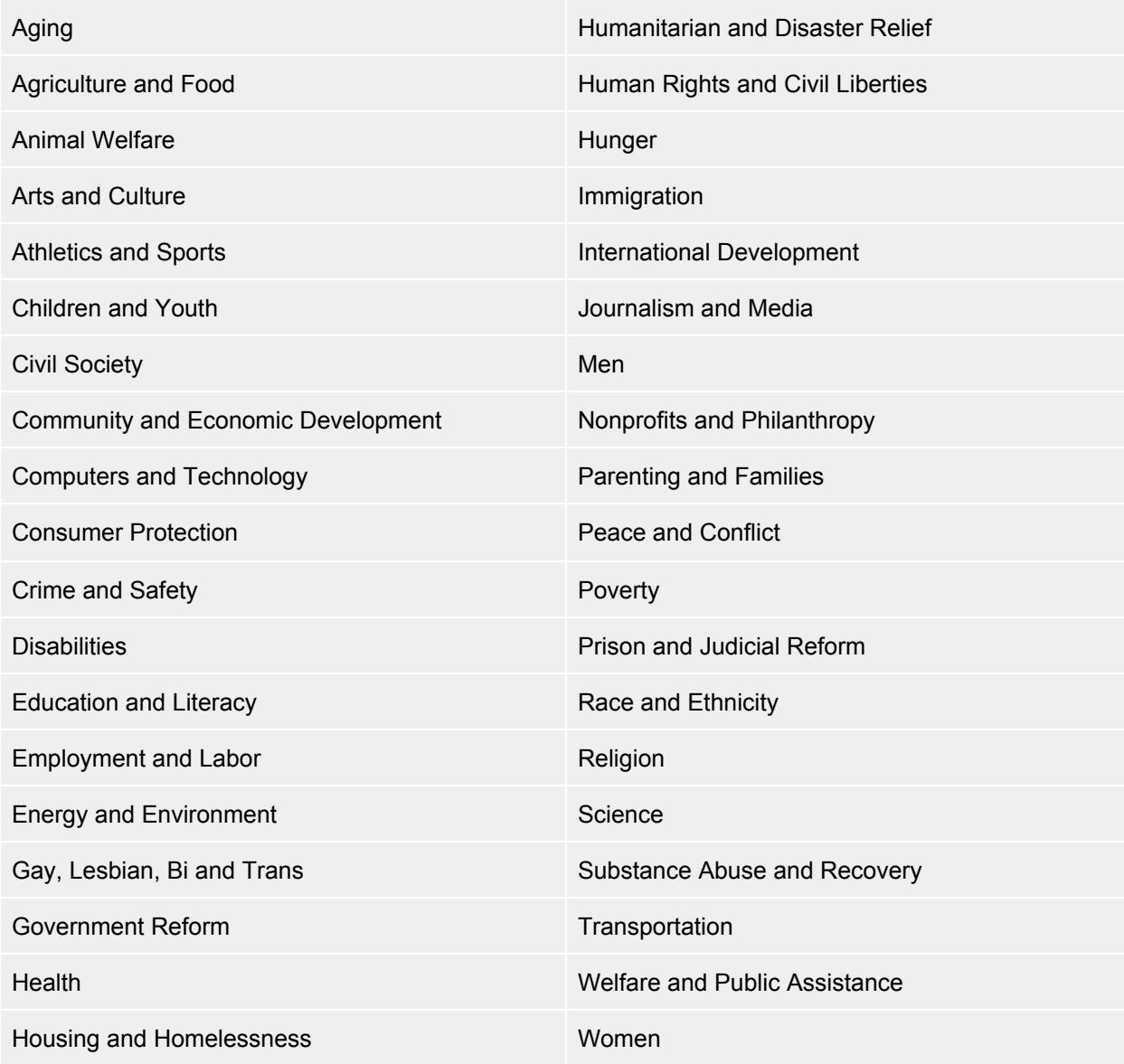

# Parameter: organization

#### *optional*

Accepts one organization name. If you do not include the organization parameter in your request you will receive all resources available regardless of which organization published the resources.

*Tip:* search for your organization's name on IssueLab to obtain the exact name we have in our database.

To request resources in JSON format from a single publishing organization, simply include the organization name in your request:

http://data.issuelab.org/fetch/key/your key/format/json/**organization/Foundation Center**

### Parameter: pub\_date and pub\_date\_end *optional*

Use the pub\_date and pub\_date\_end parameters together to request resources published in a particular date range or on an exact date. You can also request resources published from a particular date through today.

The "pub date end" parameter is used only if the "pub date" parameter has been included in your request. This is because the "pub\_date\_end" parameter works in tandem with the "pub\_date" parameter to limit your request within a date range.

The pub date and pub date end parameters accept a date formatted like so: YYYY-MM-DD. Be sure to include two digits for months and days -- January through September require a leading zero (01 for January, 02 for February...). Days 1-9 also require a leading zero (01, 02...).

#### **Examples**

"Fetch resources in XML format published in 2012." http://data.issuelab.org/fetch/key/your key/format/xml/pub\_date/2012-01-01/pub\_date\_end/2012-12-31

"Fetch resources in JSON format published in June 2011." http://data.issuelab.org/fetch/key/your key/format/json/pub\_date/2011-06-01/pub\_date\_end/2011-06-30

"Fetch resources in XML format published on June 5, 2010." http://data.issuelab.org/fetch/key/your key/format/xml/pub\_date/2010-06-05/pub\_date\_end/2010-06-05

"Fetch resources in JSON format published since September 1, 2012." http://data.issuelab.org/fetch/key/your key/format/json/pub\_date/2012-09-01

### Parameter: add date and add date end

#### *optional*

Use the add\_date and add\_date\_end parameters together to request resources added to IssueLab in a particular date range or on an exact date. You can also request resources added from a particular date through today.

The "add\_date\_end" parameter is used only if the "add\_date" parameter has been included in your request. This is because the "add date end" parameter works in tandem with the "add date" parameter to limit your request within a date range.

The add date and add date end parameters accept a date formatted like so: YYYY-MM-DD. Be sure to include two digits for months and days -- January through September require a leading zero (01 for January, 02 for February...). Days 1-9 also require a leading zero.

#### **Examples**

"Fetch resources in XML format added to IssueLab in 2012" http://data.issuelab.org/fetch/key/your key/format/xml/add\_date/2012-01-01/add\_date\_end/2012-12-31

"Fetch resources in JSON format added to IssueLab in June 2011" http://data.issuelab.org/fetch/key/your key/format/jsonl/add\_date/2011-06-01/add\_date\_end/2011-06-30

"Fetch resources in XML format added to IssueLab on June 15, 2010" http://data.issuelab.org/fetch/key/your key/format/xml/add\_date/2010-06-15/add\_date\_end//2010-06-15

"Fetch resources in JSON format published since September 1, 2012" http://data.issuelab.org/fetch/key/your key/format/json/add\_date/2012-09-01

# Parameter: modified date and modified date end

#### *optional*

Use the modified date and modified date end parameters together to request resources last modified in a particular date range or on an exact date. You can also request resources modified from a particular date through today.

The "modified date end" parameter is used only if the "modified date" parameter has been included in your request. This is because the "modified\_date\_end" parameter works in tandem with the "modified\_date" parameter to limit your request within a date range.

The modified date and modified date end parameters accept a date formatted like so: YYYY-MM-DD. Be sure to include two digits for months and days -- January through September require a leading zero (01 for January, 02 for February...). Days 1-9 also require a leading zero.

#### **Examples**

"Fetch resources in XML format modified in 2012" http://data.issuelab.org/fetch/key/your key/format/xml/modified\_date/2012-01-01/modified\_date\_end/2012-12-31

"Fetch resources in JSON format modified in June 2011" http://data.issuelab.org/fetch/key/your key/format/jsonl/modified\_date/2011-06-01/modified\_date\_end/2011-06-30

"Fetch resources in XML format modified on June 15, 2010" http://data.issuelab.org/fetch/key/your key/format/xml/modified\_date/2010-06-15/modified\_date\_end//2010-06-15

"Fetch resources in JSON format modified since September 1, 2012" http://data.issuelab.org/fetch/key/your key/format/json/modified\_date/2012-09-01

### Parameter: number and page num

#### *optional*

By default, the API returns up to 1,000 results. To retrieve more than 1,000 results use a combination of the "number" and "page\_num" parameters.

The "number" parameter limits the number of results you receive. Accepts a number (eg., 1 or 23 or 900). This parameter can be used without also including the "page\_num" parameter. The maximum request

accepted is 5000.

The "page num" parameter can be used to paginate results and is the only way that you can retrieve more than 1,000 results. Use the "page\_num" and "number" parameters together to create the equivalent of an offset in MySQL. The "page num" parameter must be used in conjunction with the "number" parameter.

If you do not include the number parameter in your request you will receive all resources available up to 1,000 results.

Remember to use only digits and do not include punctuation (eg., a comma) when using either parameter.

#### **Examples**

Fetch 3 records in XML format: http://data.issuelab.org/fetch/key/your key/format/xml/number/3

Fetch 2,000 records in XML format added to IssueLab since September 1, 2012

Call 1: http://data.issuelab.org/fetch/key/your key/format/xml/add\_date/2012-09-01/page\_num/1/number/1000

Call 2: http://data.issuelab.org/fetch/key/your key/format/xml/add\_date/2012-09-01/page\_num/2/number/1000

#### Parameter: sort

#### *optional*

The "sort" parameter lets you sort your result set in ascending (sort\_asc) or descending (sort\_desc) order based on the publication date (pub date), date added to IssueLab (add date), or title (title).

Note: Sorting in ascending order will provide results sorted by date with the earliest date first, and results sorted by title in A-to-Z order. Sorting in descending order will provide results sorted by date with the most recent date first, and results sorted by title in Z-to-A order.

#### **Examples**

Fetch records in JSON format sorted by title in ascending order: http://data.issuelab.org/fetch/key/your key/format/json/sort\_asc/title

Fetch records in XML format sorted by publication date in descending order: http://data.issuelab.org/fetch/key/your key/format/xml/sort\_desc/pub\_date

Fetch records in XML format sorted by date added to IssueLab in ascending order: http://data.issuelab.org/fetch/key/your key/format/xml/sort\_asc/add\_date

#### Parameter: keyword

#### *optional*

The "keyword" parameter lets you request results based on a keyword or phrase, or on multiple keywords and phrases. You can use the keyword parameter in conjunction with the "issues" parameter to constrain

your result set to an issue area or areas. Quotations around a phrase are not necessary -- whatever you supply will be treated as an exact-phrase to match against.

#### **Examples**

Fetch all records in JSON format that include the keyword "teenagers": http://data.issuelab.org/fetch/key/your key/format/json/keyword/teenagers

Fetch records in XML format that include the phrases "charter schools" and "small schools": http://data.issuelab.org/fetch/key/your key/format/xml/keyword/charter schools AND small schools

Fetch records in XML format that include the keywords/phrases "renewable energy" or "alternative" energy" or "photovaltaics" and are categorized under "Community and Economic Development": http://data.issuelab.org/fetch/key/your key/format/xml/keyword/renewable energy OR alternative energy OR photovaltaics/issues/Community and Economic Development

Fetch records in JSON format that include the phrase "restorative justice" and are categorized under "Nonprofits and Philanthropy":

http://data.issuelab.org/fetch/key/your key/format/json/keyword/restorative justice/issues/Nonprofits and Philanthropy

### Parameter: coverage and coverage strict

#### *optional*

The "coverage" and "coverage strict" parameters let you request results based on a geographic area. You can use AND/OR operators along with geographic location terms in either parameter.

**Important**: The "coverage" and "coverage\_strict" parameters only work with the geographic areas that are currently in our database. Please visit http://www.issuelab.org/geography/geo\_list for a complete list of geographic areas that you can use with these parameters.

Use "coverage strict" to request resources indexed under a specific geographic area. For example, if you want all resources indexed under the geographic location California -- meaning the resources returned in your result set are indexed at the state-level:

http://data.issuelab.org/fetch/key/your key/format/json/coverage\_strict/North America-United States (Western) California

The result set returned by this query will include only those resources indexed with this exact term: North America-United States (Western) California

Continuing with this example, if you would like to broaden the result set you get for California so that you receive not only resources indexed on the state-level, but also resources indexed on the county, city, even neighborhood levels, use "coverage":

http://data.issuelab.org/fetch/key/your key/format/json/coverage/North America-United States (Western) California

The result set returned with this query will include resources indexed under North America-United States (Western) California and also, for example,

● North America-United States (Western)-California (San Fernando Valley)

- North America-United States (Western)-California-Alameda County
- North America-United States (Western)-California-Alameda County-Oakland (San Antonio)

#### **Examples**

Fetch all records in JSON format that are indexed under "Africa" (returning continent-level): http://data.issuelab.org/fetch/key/your key/format/json/coverage\_strict/Africa

Fetch all records in JSON format that are indexed under "Africa" including the continent, regions, countries, cities: http://data.issuelab.org/fetch/key/your key/format/json/coverage/Africa

Fetch records in XML format that are indexed under Ohio and Illinois (state level): http://data.issuelab.org/fetch/key/your key/format/xml/coverage\_strict/North America-United States (Midwestern)-Ohio AND North America-United States (Midwestern)-Illinois

### Parameter: pubtype and not\_pubtype *optional*

The pubtype and not\_pubtype parameters let you request results based on inclusion or exclusion of a publication type or types. You can request multiple pubtypes in either parameter. You can also use pubtype and not\_pubtype in the same query.

#### **Examples**

Fetch all records in JSON format that are not indexed under the "Annual Report" pubtype: http://data.issuelab.org/fetch/key/your key/format/json/not\_pubtype/Annual Report

Fetch records in XML format that are indexed under the "Report/Whitepaper" and "Dataset" pubtypes: http://data.issuelab.org/fetch/key/your key/format/xml/pubtype/Whitepaper AND Dataset

Fetch records in XML format that are indexed under the "Report/Whitepaper" or "Issue/Policy Brief" or "CaseStudy" pubtypes, but not indexed under the "Annual Report" pubtype: http://data.issuelab.org/fetch/key/your key/format/xml/not\_pubtype/Annual Report/pubtype/Whitepaper OR Policy Brief OR Casestudy

#### **Available pubtypes**

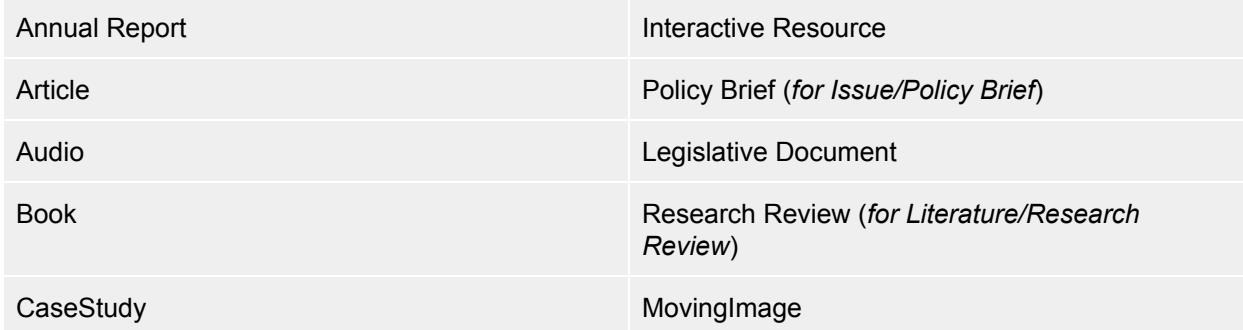

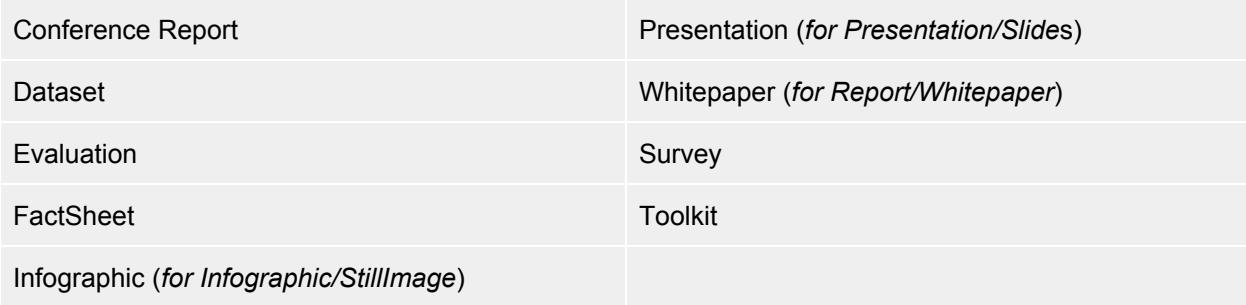

### Parameter: ein any, ein gm, and ein org *optional*

You can query the API by employee identification number (EIN) which will let you request results based on the EIN number of a publishing organization (the organization that created and owns a resource) or a grantmaker (the organization that funded creation of a resource). There are three parameters available:

- ein\_any: use this parameter to request results regardless of whether the EIN you are interested in belongs to a publishing organization or a grantmaker.
- ein gm: use this parameter to request results that were funded by an organization that the EIN you are interested in belongs to.
- ein\_org: use this parameter to request results that were published by the organization that the EIN you are interested in belongs to.

Note: You cannot look up EINs through IssueLab's API. You need to have the EIN you'd like to query on available before attempting to use this parameter.

#### **Examples**

"Fetch everything available in XML format that was funded by a grantmaker with EIN # 123456789." http://data.issuelab.org/fetch/key/XXX/format/xml/ein\_gm/123456789

"Fetch everything available in XML format that was published by an organization with EIN # 123456789." http://data.issuelab.org/fetch/key/XXX/format/xml/ein\_org/123456789

"Fetch everything available in XML format that was either funded by a grantmaker with EIN # 123456789 or published by an organization with EIN # 123456789." http://data.issuelab.org/fetch/key/XXX/format/xml/ein\_any/123456789

# Additional Example API Requests

"Fetch everything you have at the moment in XML format." http://data.issuelab.org/fetch/key/XXX/format/xml

"Fetch 50 resources indexed under health in JSON format." http://data.issuelab.org/fetch/key/your key/format/json/issues/Health/number/50

"Fetch 100 resources indexed under Health *and* Poverty in XML format." http://data.issuelab.org/fetch/key/your key/format/xml/issues/+[Health|Poverty]/number/100

"Fetch one resource indexed under Hunger *or* Poverty in JSON format." http://data.issuelab.org/fetch/key/your key/format/json/issues/-[Hunger|Poverty]/number/1

"Fetch [everything](http://data.issuelab.org/key/XXX/issue/XXX%7CXXX%7CXXX/pub_from/yyyy-mm-dd/pub_to/yyyy-mm-dd/mod_from/yyyy-mm-dd/mod_to/yyyy-mm-dd/format/XXX) [IssueLab](http://data.issuelab.org/key/XXX/issue/XXX%7CXXX%7CXXX/pub_from/yyyy-mm-dd/pub_to/yyyy-mm-dd/mod_from/yyyy-mm-dd/mod_to/yyyy-mm-dd/format/XXX) has [indexed](http://data.issuelab.org/key/XXX/issue/XXX%7CXXX%7CXXX/pub_from/yyyy-mm-dd/pub_to/yyyy-mm-dd/mod_from/yyyy-mm-dd/mod_to/yyyy-mm-dd/format/XXX) under the Children and Youth issue area published in 2013 in JSON format."

http://data.issuelab.org/fetch/key/your key/format/json/issues/Children and Youth/pub\_date/2013-01-01/pub\_date\_end/2013-12-31

"Fetch 3 resources IssueLab has indexed under the issue areas "Agriculture and Food" and "Hunger" , published between June 2012 and [December](http://data.issuelab.org/key/XXX/issue/XXX%7CXXX%7CXXX/pub_from/yyyy-mm-dd/pub_to/yyyy-mm-dd/mod_from/yyyy-mm-dd/mod_to/yyyy-mm-dd/format/XXX) 2012 that was added to IssueLab between January 1 and December 31, 2013 in JSON format:

http://data.issuelab.org/fetch/key/your key/format//json/issues/+[Agriculture and Food|Hunger]/pub\_date/2012-06-01/pub\_date\_end/2012-12-31/add\_date/2013-01-01/add\_date\_end/201 3-12-31/number/3

# Returned Data

This table provides info on all the data points we collect. Note that not every resource includes all of these data points. At a minimum the data points that appear in **bold type** will be included for every result.

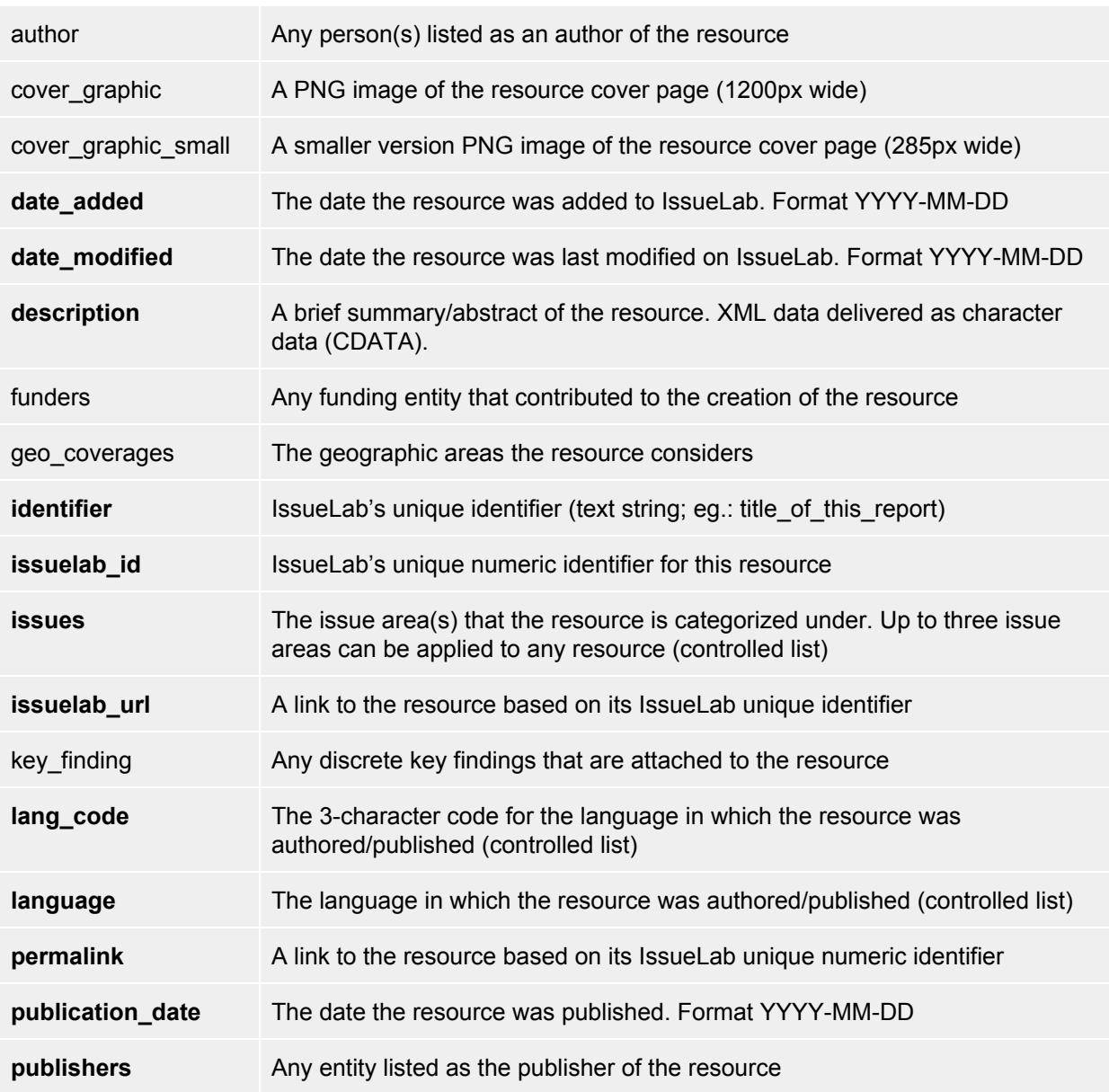

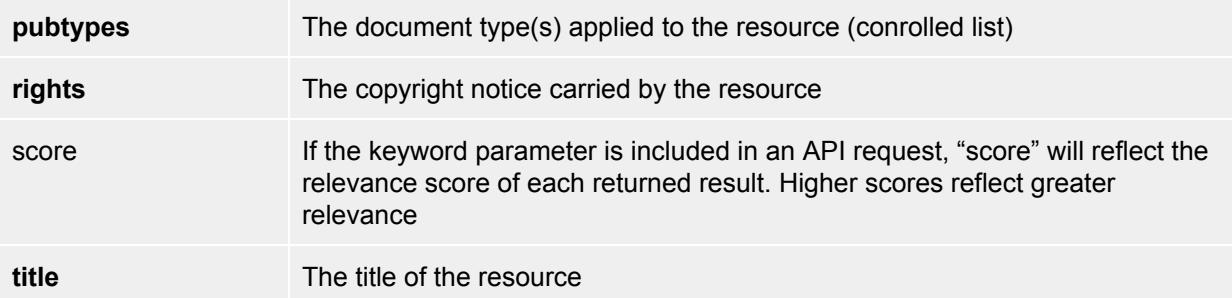

### Example Output

The XML and JSON output examples below may not contain all of the data points we collect. For instance, there is no "author" data for these example records because no authors were attached to the example resource. Please refer to the "Returned Data" table above for a complete list of the data you can anticipate in your result set.

### XML Example

```
\langle xm1\rangle<resources>
   <resource>
     <title>Meet the Nexus: How are Food, Water and Energy Connected</title>
     <sub>publishes</sub></sub>
       <publisher>Grace Communications Foundation</publisher>
     </publishers>
     <languages>
       <language>English</language>
     </languages>
     <lang_codes>
        <lang_code>eng</lang_code>
     </lang_codes>
     <issuelab_id>17294</issuelab_id>
     <issues>
       <issue>Agriculture and Food</issue>
       <issue>Energy and Environment</issue>
     </issues>
     <identifier>meet_the_nexus_how_are_food_water_and_energy_connected</identifier>
     <issuelab_url>http://issuelab.org/resources/meet_the_nexus_how_are_food_water_and_energy_
     connected</issuelab_url>
     <permalink>http://issuelab.org/permalink/resource/17294</permalink>
     <cover_graphic>http://www.issuelab.org/resources/17294/pdf_cover.png</cover_graphic>
     <score>0.037796203</score>
     <date_added>2014-02-07</date_added>
     <date_modified>2014-02-07</date_modified>
     <publication_date>2014-02-04</publication_date>
     <rights>Copyright 2014 Grace Communications Foundation.</rights>
     <description><! [CDATA [<p>This guide shows you how everyday food, water and energy
         decisions have a profound effect on each other. The guide suggests nine simple
         choices that you can make to use food, water and energy more sustainably in your
```

```
daily life -- and save some money too!</p>]]></description>
     <geo_coverages>
       <geo_coverage>North America-United States</geo_coverage>
     </geo_coverages>
     <funders>
       <funder>Grace Communications Foundation</funder>
     </funders>
     <cover_graphic_small>
                     http://www.issuelab.org/resources/17294/pdf_cover_285.png
     </cover_graphic_small>
   </resource>
 </resources>
\langle xm1\rangle
```
### JSON Example

```
{
 "resources":[
   {
     "title":"Meet the Nexus: How are Food, Water and Energy Connected",
     "publishers":["Grace Communications Foundation"],
     "languages":["English"],
     "lang_codes":["eng"],
     "issuelab_id":"17294",
     "issues":["Agriculture and Food","Energy and Environment"],
     "identifier":"meet_the_nexus_how_are_food_water_and_energy_connected",
     "is such a {\tt b} 'url" : "http:///is such a {\tt b}.org\\/resources\\/\textit{meet}\_\textit{the}\_\textit{news}\_\textit{how}\_\textit{are}\_\textit{food}\_\textit{water}\_\textit{and}\_\textit{e}nergy_connected",
     "permalink":"http:\/\/issuelab.org\/permalink\/resource/17294",
     "cover_graphic":"http://www.issuelab.org/resources/17294/pdf_cover.png",
     "score":"0.037796203",
     "rights":"Copyright 2014 Grace Communications Foundation",
     "date_added":"2014-02-07",
     "date_modified":"2014-02-07",
     "publication_date":"2014-02-04",
      "description":"<p>This guide shows you how everyday food, water and energy decisions have
         a profound effect on each other. The guide suggests nine simple choices that you can
         make to use food, water and energy more sustainably in your daily life -- and save
         some money too!</p>",
     "geo_coverages":["North America-United States"],
     "funders":["Grace Communications Foundation"]
     "cover_graphic_small":"http://www.issuelab.org/resources/17294/pdf_cover_285.png",
   }
 ]
}
```